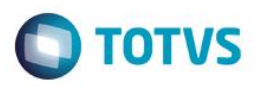

# **Evidência de Testes**

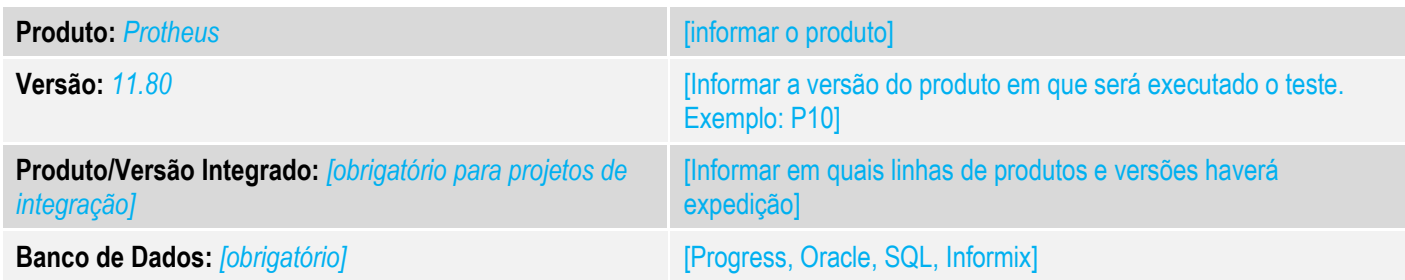

#### **1. Evidência e sequência do passo a passo** *[obrigatório]*

#### **Teste Unitário (Codificação)**

[Informar uma breve descrição dos testes realizados. O Print Screen de telas é opcional]

#### 01 – No CONFIGURADOR, altere o valor do parâmetro MV\_NFCEGC para .T.

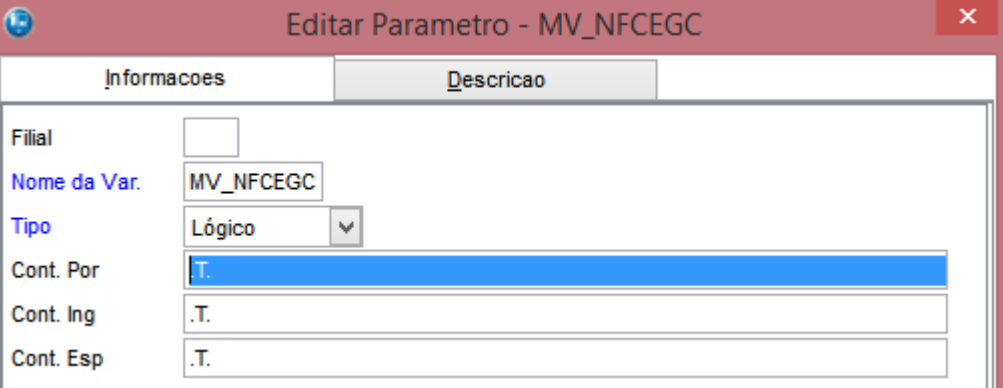

02 – No SIGALOJA, faça o cadastro de uma administradora financeira conforme o link: <http://tdn.totvs.com/pages/releaseview.action?pageId=191465253> . Isso será necessário para que haja o retorno correto da administradora financeira quando se utilizar Pay&Go. Observação: Para a versão de demonstração, a bandeira sempre será DEMOCARD.

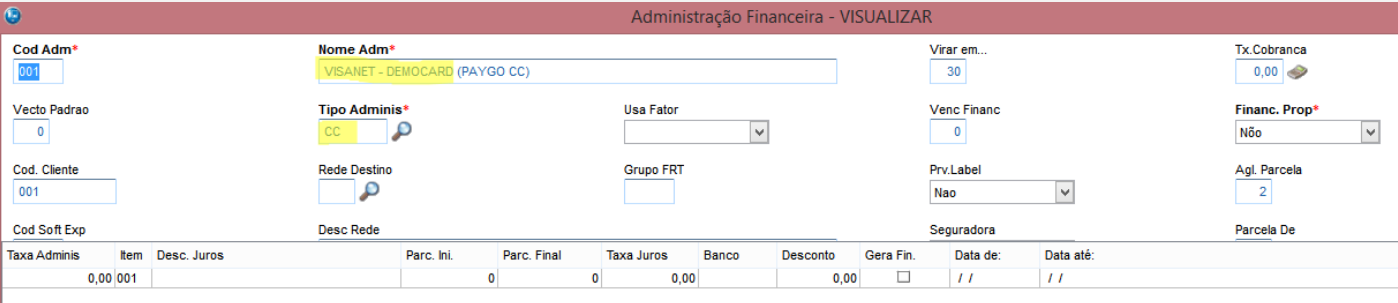

03 – Ainda no SIGALOJA, com uma estação configurada para "Pay&Go", faça uma venda em ambiente NFC-e e como forma de pagamento, escolha Cartão de Crédito.

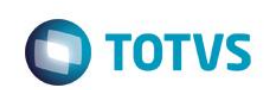

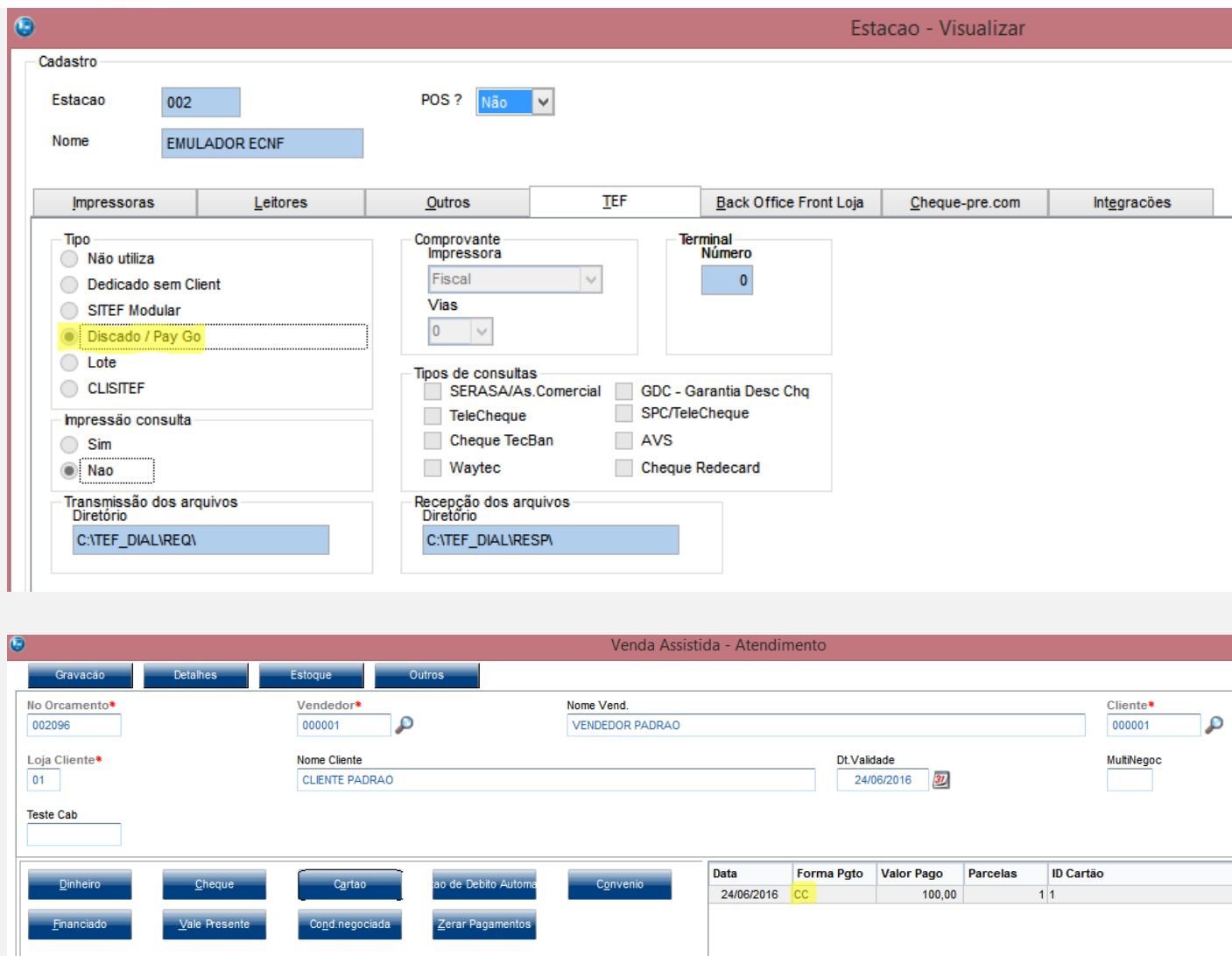

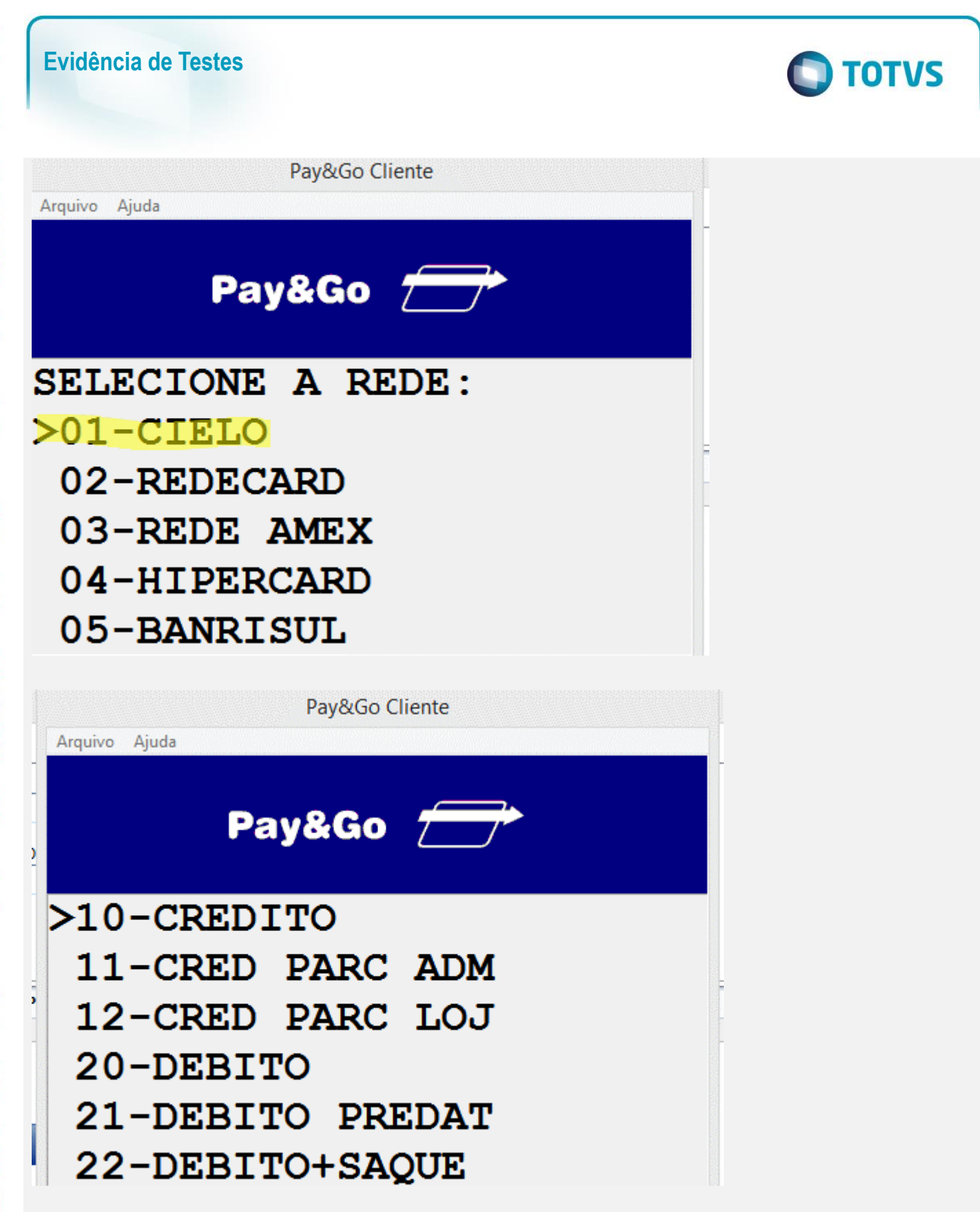

este

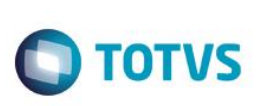

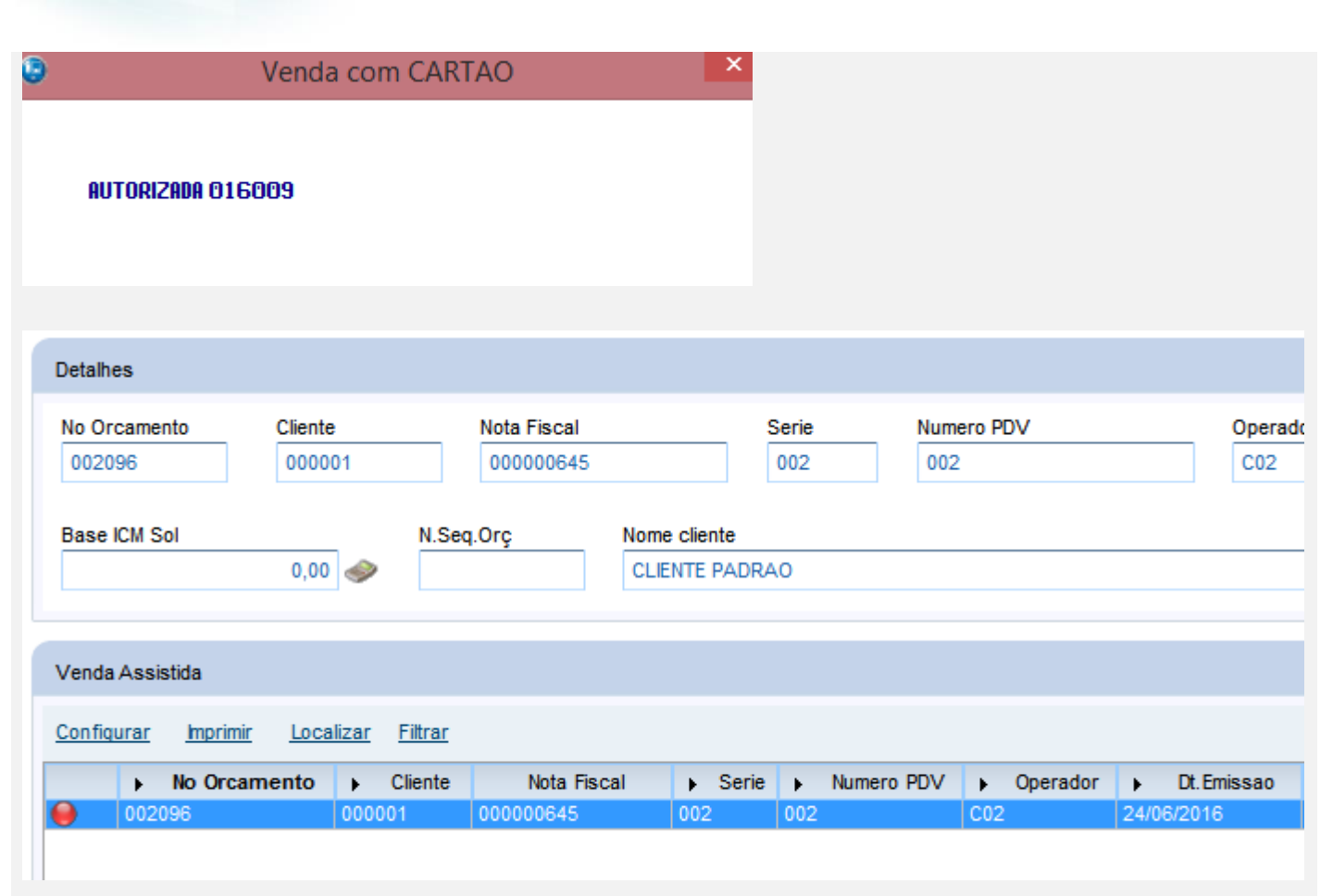

04 – Verifique arquivo XML, que a tag <card> foi enviada com os dados da transação TEF.

```
<pag>
    <tPag>03</tPag>
    <vPag>100.00</vPag>
    <card>
         <tpIntegra>1</tpIntegra>
         <CNPJ>02193054000570</CNPJ>
         <tBand>99</tBand>
         <cAut>016009</cAut>
    \langle/card>
\langle/pag>
```
#### **Teste Integrado (Equipe de Testes)**

[Descrever a sequência dos testes realizados em detalhes e os resultados atingidos. O Print Screen de telas é opcional]

## **Teste Automatizado (Central de Automação)** *[Opcional]*

[Informar as suítes executadas e descrever os resultados atingidos]

**Dicionário de Dados (Codificação)** *[Opcional]*

[O objetivo é incluir o print-screen da tela do dicionário de dados atualizado quando necessário.]

## **2. Outras Evidências**

O objetivo é indicar para a equipe de Testes que a informação criada deve ser validada, como por exemplo, publicação de ponto de entrada, etc.